# **ORIENTAÇÕES PARA ECONOMIA NA IMPRESSÃO**

### **1 - A página de impressão**

Ao acessar a página https://impressao.unila, a seguinte tela aparecerá:

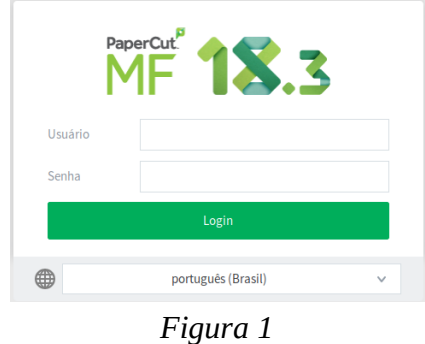

-Caso esta tela não apareça, clique em "Opções Avançadas" e então "Permitir Exceção"-

O login e senha são os mesmos do e-mail institucional (Zimbra). Após o login, será apresentada uma tela com uma visão geral do usuário (número de impressões, número total de páginas impressas, impacto ambiental, dentre outros).

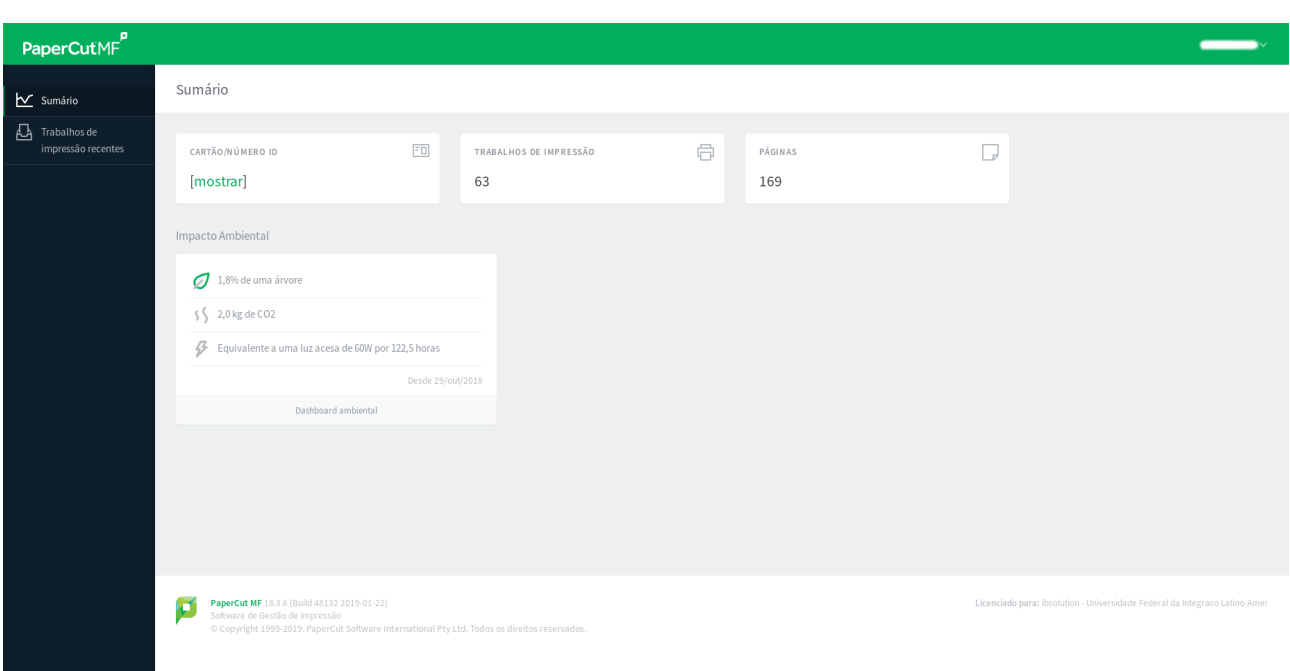

*Figura 2*

Note no canto superior esquerdo, a escrita CARTÃO/NÚMERO ID e um botão [mostrar]. Ao clicar neste botão, um número de cinco dígitos aparecerá. Este é o PIN do usuário, cada um recebe um PIN único, como um RG. É possível acessar a impressora de forma alternativa com este PIN em vez de inserir o login e senha institucional.

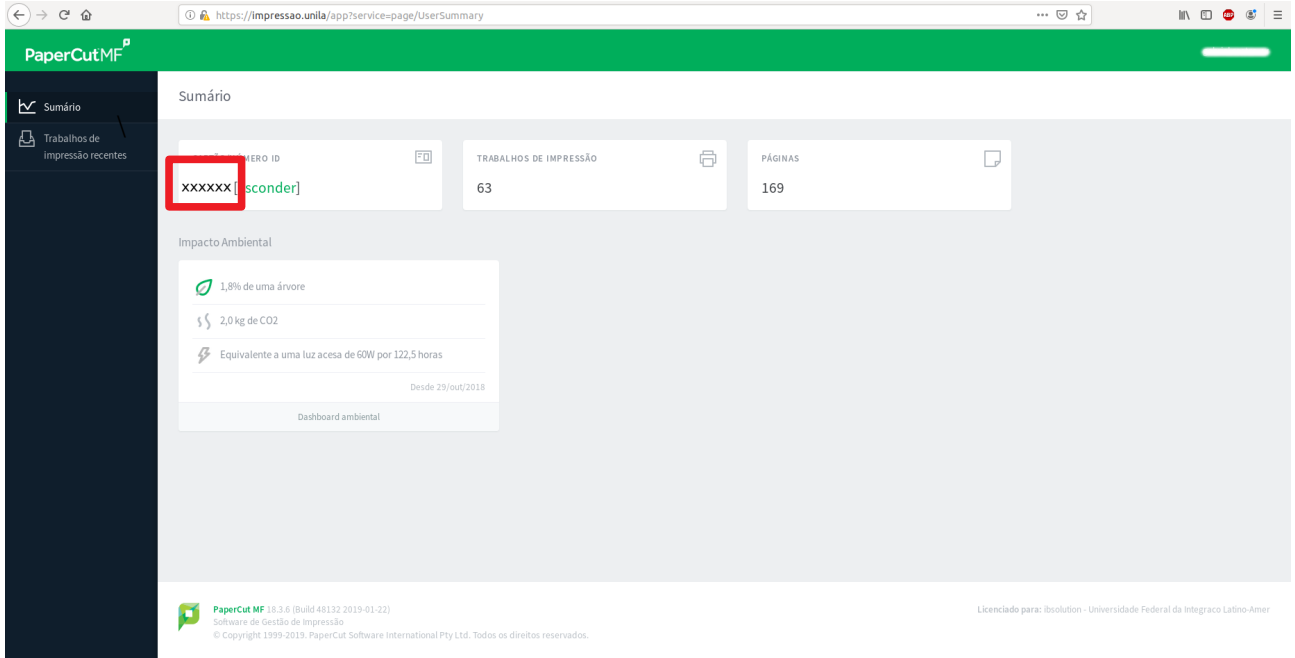

*Figura 3*

**—ATENÇÃO: CADA USUÁRIO POSSUI UM ÚNICO PIN E, ALÉM DA IMPRESSÃO, SERÁ UTILIZADO EM OUTROS SERVIÇOS POSTERIORMENTE. PORTANTO, NÃO COMPARTILHE O SEU EM HIPÓTESE ALGUMA!!!—** 

### **2 - Fonte e tamanho de fonte**

Apesar de na maior parte de textos acadêmicos ser exigida e fonte arial, é reomendado, sempre que possível, utilizar Times New Roman, ou então Calibri, pois são as fontes mais econômicas em termos de tinta para impressora. \*<https://www.impressorajato.com.br/blog/fontes-reduzem-gastos-tinta>

\*<https://www.gigaconteudo.com/fontes-de-texto-que-economizam-tinta-da-impressora>

\*<https://www.unifesp.br/reitoria/dga/conteudo/dicas-artigos/105-ecofont>

Utilizar o menor tamanho possível de fonte para os documentos, para economia de folhas.

### **3 - Intervalo de páginas**

Caso precise imprimir páginas específicas de um arquivo muito grande, vale selecionar "páginas" nas opções, como mostrado na figura abaixo. Então, escrever as páginas ou sequência que deseja imprimir.

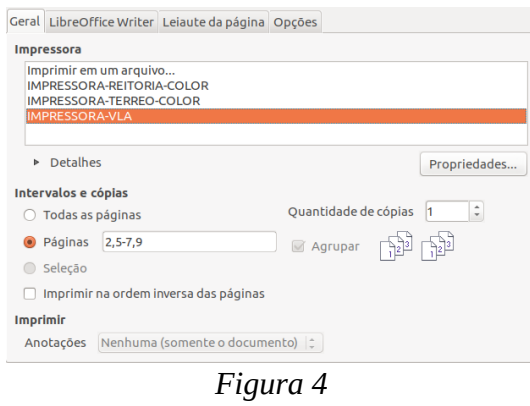

A Vila A dispõe de impressoras coloridas, por isso existem 3 opções de impressora quando a caixa de opções de impressão aparece. No entanto, no PTI e no JU, existem apenas impressoras em preto e branco, logo, a única opção que aparecerá é a de impressora virtual.

### **4 - Leiaute da página**

Ainda na caixa de opções de impressão, existe a aba "leiaute da página". Caso o arquivo consista de vários textos que podem ser condensados em tamanhos menores (panfletos, convites), é possível mudar o número de páginas por folha, como mostrado na figura abaixo.

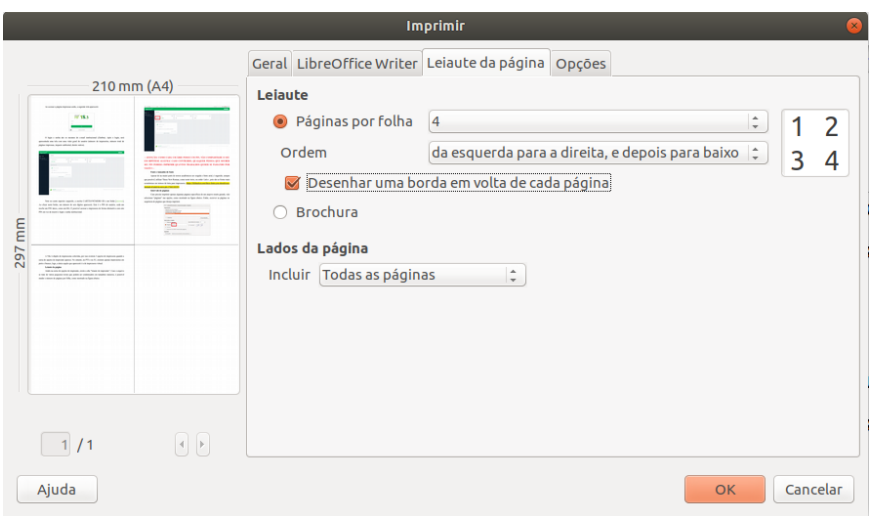

# *Figura 5*

Neste exemplo, foram utilizadas 4 páginas por folha. Isto contribui muito na economia.

### **5 - Impressão frente e verso**

Para imprimir frente e verso, basta clicar no botão "Propriedades..." na caixa de impressão e selecionar o valor desejado na opção "Duplex".

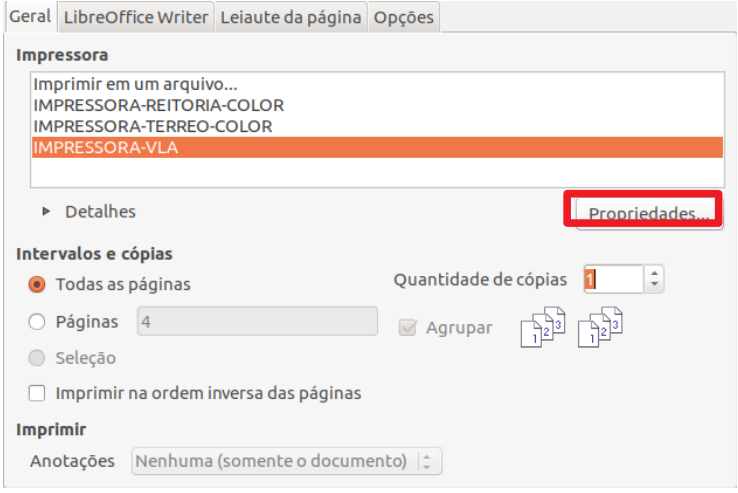

*Figura 6*

No valor "Margem longa" (figura 8), tanto a frente quanto o verso são impressos do mesmo lado. Já no valor "Duplex – Borda curta" (figura 9), o verso é impresso na orientação contrária à frente, quer dizer "ao avesso". Se for preciso que o verso da impressão fique em branco, basta clicar na opção "Nenhum".

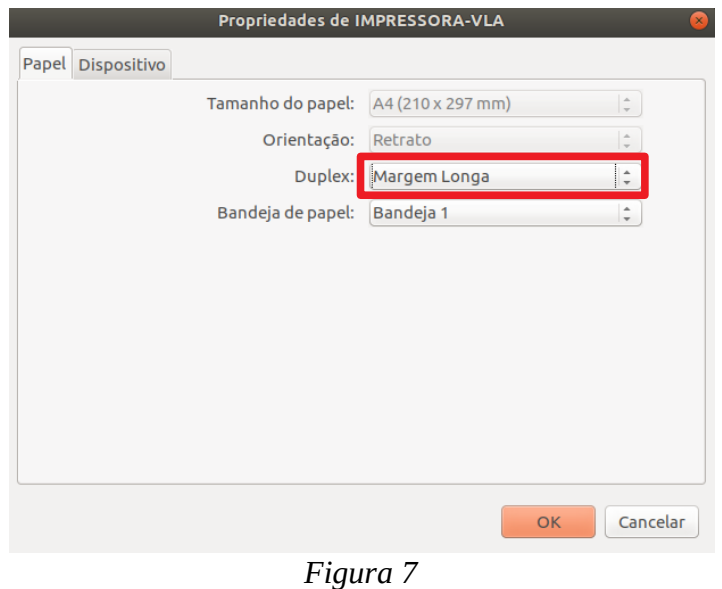

#### **Universidade Federal da Integração Latino-Americana** Pró-Reitoria de Administração, Gestão e Infraestrutura Coordenadoria de Tecnologia de Informação Divisão de Suporte Técnico

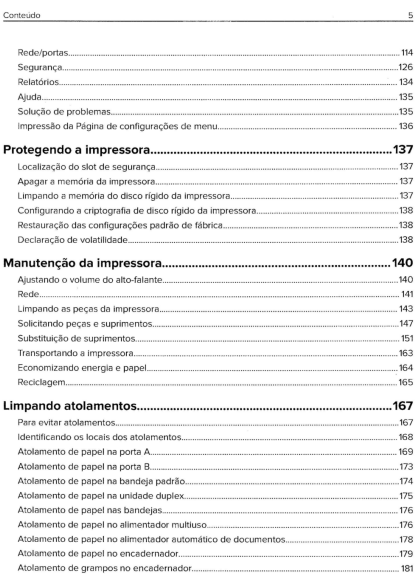

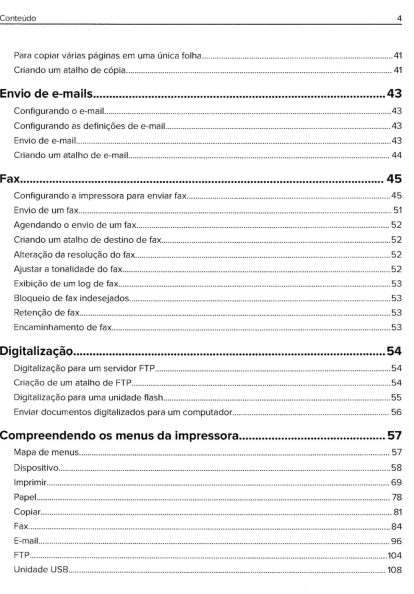

# *Figura 8: Frente e verso na opção "Margem longa"*

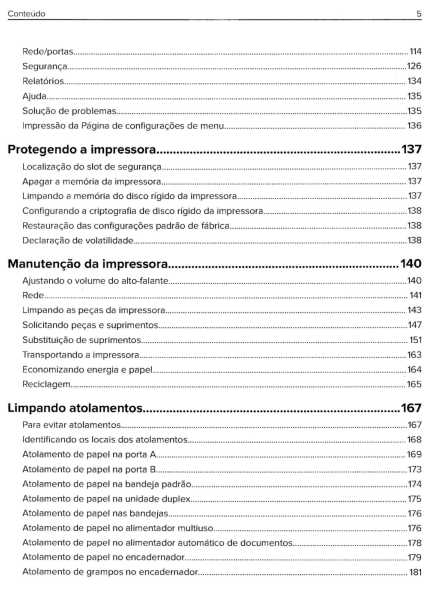

| 801 BOL BEER AND BEER AND BEER AND THE STATE OF SPECIFIC STATE OF SPECIFIC STATES OF SPECIFIC STATES OF SPECIFIC STATES OF SPECIFIC STATES OF SPECIFIC STATES OF SPECIFIC STATES OF SPECIFIC STATES OF SPECIFIC STATES OF SPEC |  |
|----------------------------------------------------------------------------------------------------|--|
|                                                                                                    |  |
|                                                                                                    |  |
| $\star$ 8 – $\ldots$ – $\ldots$ – $\ldots$ – $\ldots$ – $\ldots$ – $\ldots$ – $\ldots$ – $\ldots$ – $\ldots$ – $\ldots$ – $\ldots$ – $\ldots$ – $\ldots$ – $\ldots$                                                            |  |
|                                                                                                    |  |
|                                                                                                    |  |
|                                                                                                    |  |
|                                                                                                    |  |
|                                                                                                    |  |
| Compreent are about the more of the final controller manner and an experimental and the manner of the manner o                                                                                                    |  |
| 56 cumentos digitalas de resposta um computador mundo se a construçio e computador de respon-                                                                                                    |  |
| 25. Cancel and Ospecial State of Assembly and Capital State of Assembly and Capital State of Department of Capital State of Capital State of Capital State of Capital State of Capital State of Capital State of Capital State |  |
|                                                                                                    |  |
|                                                                                                    |  |
| Digital of a community of the control of the community of the control of the control of the control of the control of the control of the control of the control of the control of the control of the control of the control of |  |
|                                                                                                    |  |
|                                                                                                    |  |
|                                                                                                    |  |
|                                                                                                    |  |
|                                                                                                    |  |
|                                                                                                    |  |
| Sammann mann ann an choisinn an choisinn an choisinn an choisinn and choising and capability                                                                                                    |  |
|                                                                                                    |  |
|                                                                                                    |  |
|                                                                                                    |  |
|                                                                                                    |  |
|                                                                                                    |  |
|                                                                                                    |  |
|                                                                                                    |  |
|                                                                                                    |  |
|                                                                                                    |  |
|                                                                                                    |  |
| resumming the de copy of the matter of the matter of the matter of the matter of the matter of the matter of the matter of the matter of the matter of the matter of the matter of the matter of the matter of the matter of t |  |

*Figura 9: Frente e verso na opção "Duplex – Borda Curta"*

### **6 - Na impressora**

É possível adotar configurações econômicas também no momento em que copiar algo na própria impressora, mas antes, vamos ao início do processo. Ao logar em seu usuário e selecionar a opção cópia, a tela inicial de cópias aparecerá. Aqui, você pode selecionar quantas cópias do arquivo deseja realizar, dentre outras configurações.

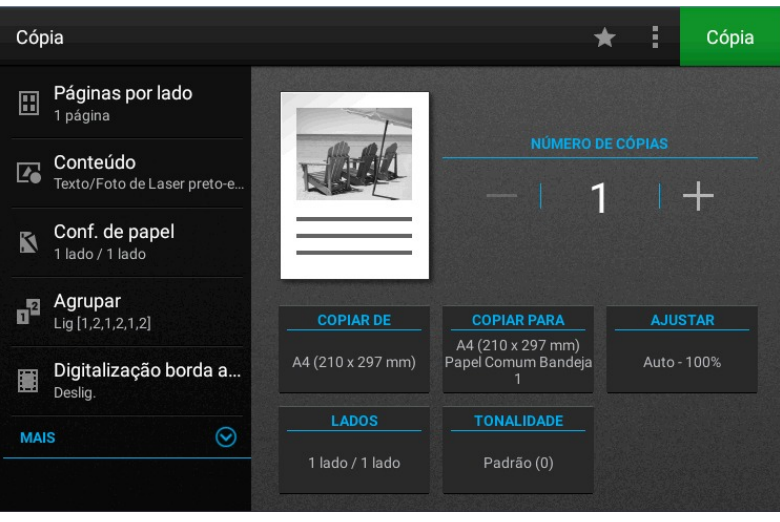

*Figura 10*

### **6.1-Ajustar Tonalidade**

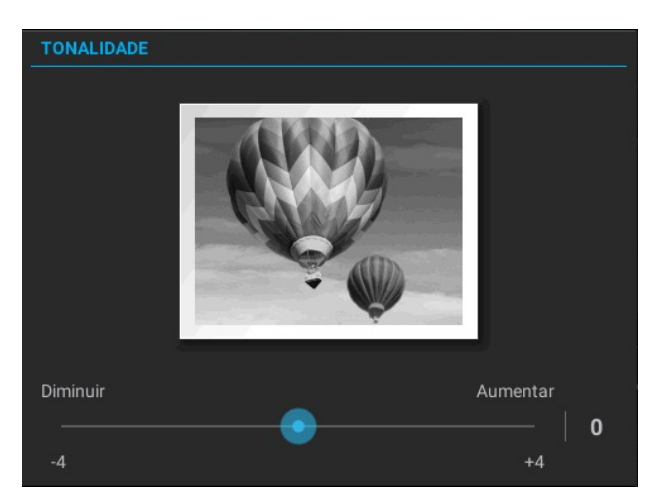

### *Figura 11*

A tonalidade da impressora geralmente se encontra na posição padrão (0) e pode variar de -4 até 4. É sugerido que, dependendo da relevância do documento, seja diminuída a tonalidade a fim de economizar tinta.

### **6.2 - Impressão frente e verso**

Na tela inicial das cópias, toque na opção "Conf. de papel". Aqui, aparecerão as opções de entrada e de saída (copiar de – copiar em) da cópia/impressão. Recomenda-se selecionar as mesmas opções em tanto na entrada quanto na saída, como mostrado na figura abaixo.

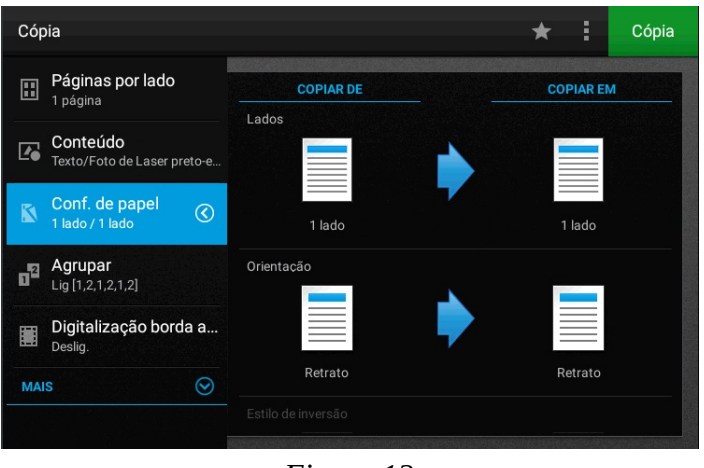

*Figura 12*

Selecione "1 lado" para cópias simples e "frente e verso" para cópias deste tipo, tocando no ícone da folha na tela para alterar o valor.

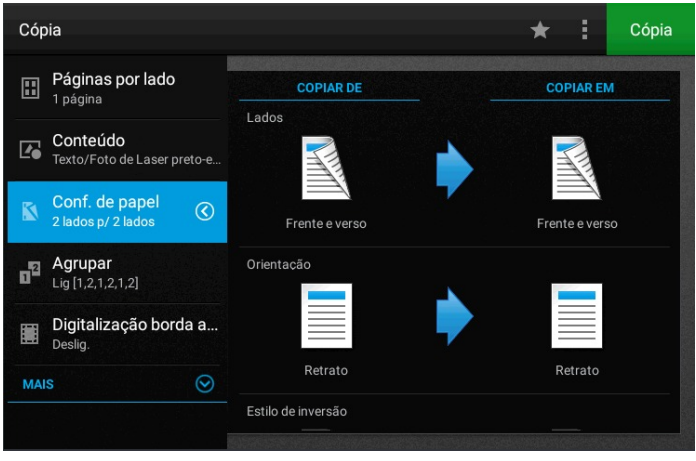

*Figura 13*

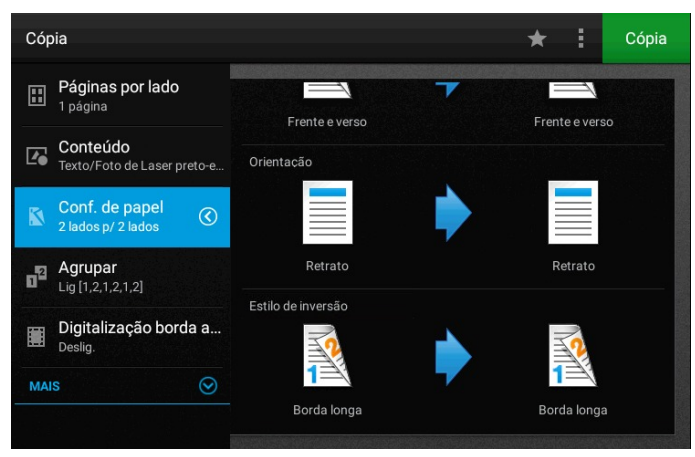

### *Figura 14*

Arraste a tela para baixo para selecionar o tipo de frente e verso ("Estilo de Inversão") que deseja imprimir, sendo as opções "Borda Longa" e "Borda Curta". A orientação da impressão nesses dois casos, é igual à citada no item 5 deste tutorial (figuras 8 e 9). Note que, se a opção "Frente e Verso" não for selecionada no campo "Lados", acima, não será possível mudar as opções no campo "Estilo de Inversão".